**Directorate of Students & Education Student Business Systems KIS 2 HEAR Project**

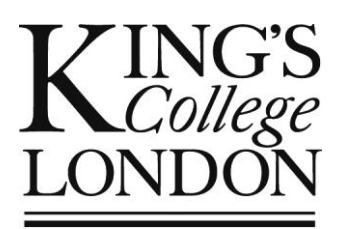

# OPAMA Programme Modification/Re-approval *Guide to completing a proposal to modify a programme of study*

User Guide for Programme Modification Proposers

Essential Reference for Faculty (Institute, School) Quality Administrators

Author: Christine Saunders OPAMA Programme modification/re-approval release 1.0 (27 May 2015) User Guide part 1 of 3 Version no. 1.1 (3 June 2015)

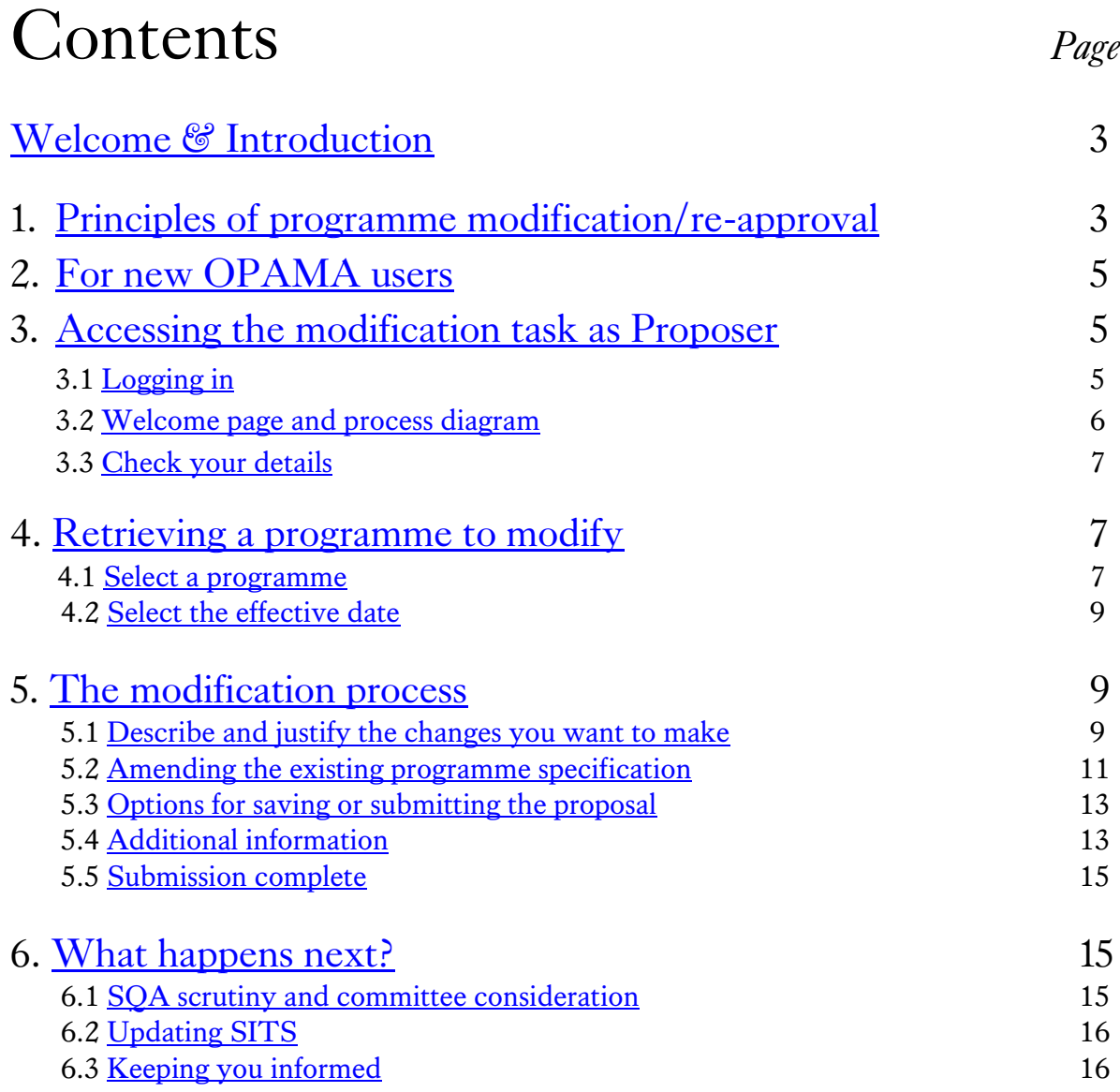

# <span id="page-2-0"></span>Welcome & Introduction

Welcome to this User Guide, which is designed to help you create and submit a proposal to modify a programme of study for which you are responsible. For those who are new to OPAMA, implementation of the Programme Modification/Re-approval task is the final phase of the development of new online processes which replace the existing paper QA forms. However, because of the complexity/subtlety of the rules surrounding the modification of whole programmes of study and the re-focusing of curricula, this final phase of OPAMA currently stops short of the complete automation of the modification process, in that SITS will still be updated manually following the approval of a modification proposal.

Although this Guide is primarily for staff who wish to modify an existing programme, it is also a useful reference document for anyone who is involved with the approval process, i.e. members and Chairs of Faculty<sup>1</sup> Education Committees/Approval Panels, as well as professional Quality Assurance staff; knowledge of how the form is constructed and the rationale behind each question will enable the assessment of new proposals more quickly and with greater insight.

If you have any feedback on the OPAMA Programme Modification/Re-approval task or this User Guide, please contact your Faculty's Quality Administrator in the first instance.<sup>2</sup>

## <span id="page-2-1"></span>1. Principles of programme modification/re-approval

Once a programme of study has been approved, either through OPAMA or previously set up manually on SITS, there are Quality Assurance policies in place which determine whether any proposed modification is an update to an existing programme specification, or requires the programme to be formally re-approved (including possible re-approval by PDAC). The Quality & Academic Support Office provides guidance on this:

"Modifications to programmes and modules cannot be implemented in the same academic year in which they are approved.

A modification form should be completed if changes such as a change of title or modification to the assessment pattern or change to mode of delivery are being made to a programme [or module]. A rationale for modifications should be provided.

If any modifications affect the content of the programme specification and/or programme regulations then revised copies of these should be provided with the modification

**.** 

 $1$  For the purposes of this document, the term 'Faculty' should hereafter be assumed to include all academic entities in King's College London with responsibility for Programme approval, whether formally named as 'Faculty', 'Institute' or 'School'.

 $2$  The OPAMA project ends on 30 June 2015. Up to that date you can send feedback to the Project Team by emailing  $\frac{opama \, support@kcl.ac.uk}{obcacl.ac.uk}$  – but note that this email address will not be in use thereafter.

(with electronic copies forwarded on to QAS).The following are examples of modifications that also require a revised programme specification and/or programme regulations:

- amendments to entry profile
- deletion or addition of compulsory and/or core modules
- amendment to programme aims and/or learning outcomes
- change to programme title

**.** 

• amendments to the assessment methods for a programme and/or the introduction of new assessment methods

If the proposed changes are of a major nature then new programme documentation should be completed for approval by the School Education Committee (or equivalent). The following are examples of modifications that require re-approval of the programme:

- significant changes to the structure of the module/programme
- major re-focussing of curriculum content
- introduction of a new nested award (approval needed for the nested award, programmes only)
- change in delivery to distance/e-learning $3$

It is apparent from this Guidance that there could be grey areas between elements of the two lists and therefore no 'rules' have been embedded within OPAMA to determine whether a proposal is for a 'modification' or 're-approval'; this is for the Faculty Education Committee (or equivalent) and ultimately QAS, to decide. However, if the modifications are so significant that a new SITS record is needed, you are strongly advised to use the OPAMA Programme Approval task in order that a new programme can be automatically added to SITS at the end of the process, rather than needing to be added manually as will be the case if the OPAMA modification/re-approval task is used.

Additionally, a new programme sometimes has to be created on SITS even though the approved changes are relatively minor. Examples include:

- a change to the degree title (even if there are no other changes)
- a change to the lead Faculty (as this will necessitate a change to the Programme code
- a change to the Award or the addition of a new Award (e.g. adding a BA pathway to an already existing BSc – there can only be one SITS record per main award)

Colleagues are requested to create new programmes via OPAMA Programme Approval wherever practical in these cases.

 $3$  See 'Guidance on the production of programme specifications and the completion of programme and module approval and modification forms' at<http://www.kcl.ac.uk/aboutkings/quality/academic/prog/approval.pdf>

# <span id="page-4-0"></span>2. For new OPAMA users

If you haven't yet used OPAMA or are unfamiliar with the Student Records portal, we strongly advise you to read the Introductory guide to OPAMA: *Before you start* (available for download from the Module Approval section of the Quality & Academic Support website at [http://www.kcl.ac.uk/aboutkings/quality/academic/prog/approvalmod.aspx\)](http://www.kcl.ac.uk/aboutkings/quality/academic/prog/approvalmod.aspx)

The remainder of this User Guide will assume at least a basic knowledge of the system.

# <span id="page-4-1"></span>3. Accessing the modification task as proposer

### <span id="page-4-2"></span>3.1 LOGGING IN

After logging into Student Records and clicking the OPAMA tab, select the option 'Programme Modification/Re-approval' from the 'Programmes' container (see fig. 1):

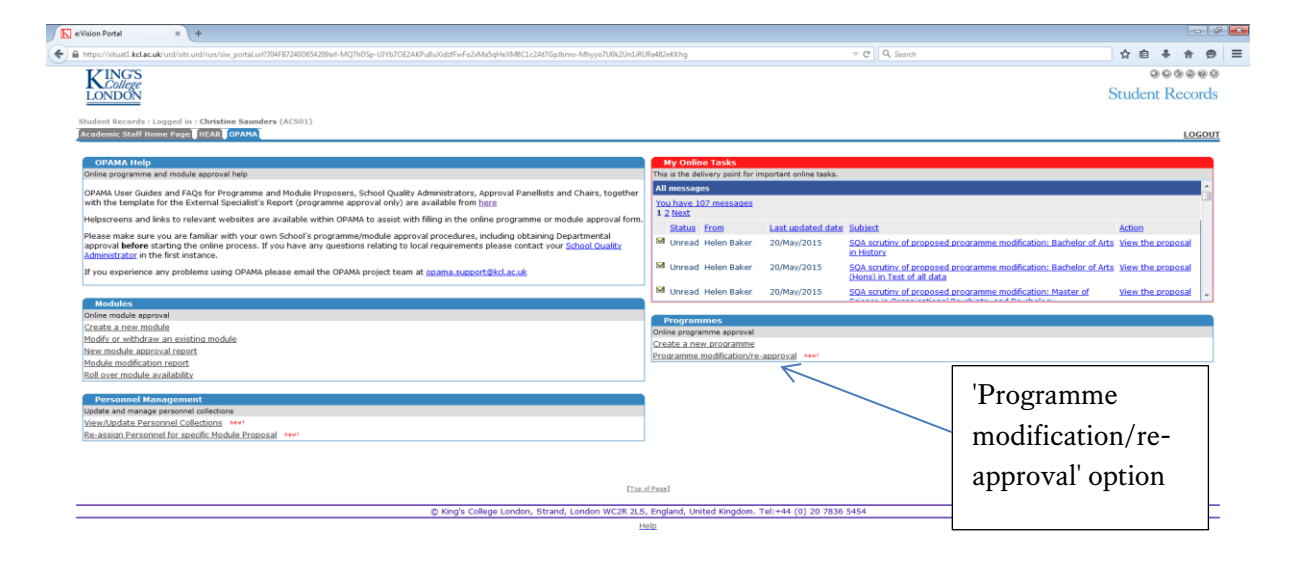

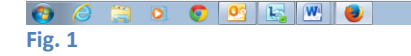

### <span id="page-5-0"></span>3.2 WELCOME PAGE & PROCESS DIAGRAM

The introductory page contains a process diagram which shows the steps covered in the Programme Modification/Re-approval process, and where you are within it (see Fig. 2):

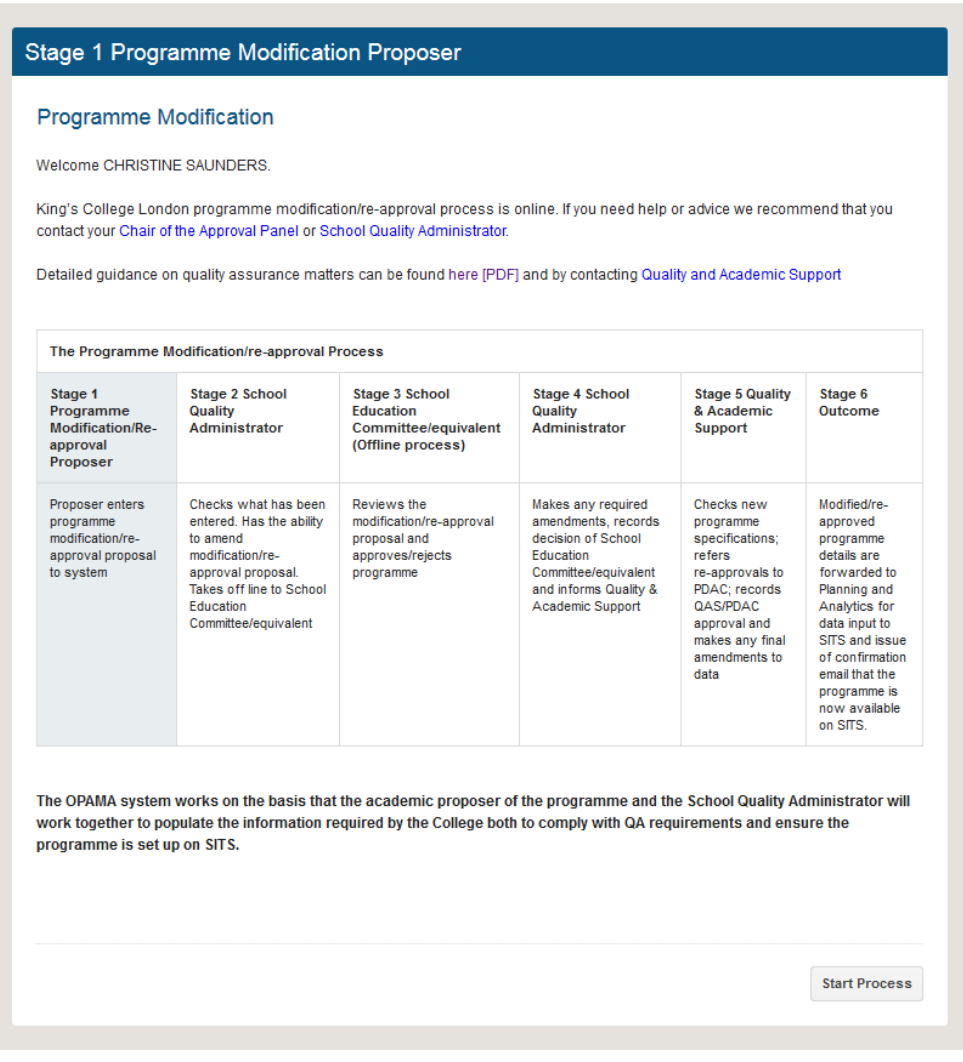

#### **Fig. 2**

This page also contains links to the email addresses of your local Quality Administrator and the Chair of the local Approval Panel. Note that these are displayed according to the Faculty indicated in your own PRS record; however, if the programme you wish to modify is based in a different Faculty then you may need to contact a different set of people. When you submit your modification proposal, OPAMA will automatically route it to the Faculty Quality Administrator in the Lead Faculty for that programme as recorded on SITS (i.e. it doesn't matter that the Proposer may be based elsewhere).

There is also a link to the Quality & Academic Support web page, from which all the User Guides, as well as the QA Guidance, can be accessed, as well as the QAS contact email address.

Click 'Start process' to proceed.

### <span id="page-6-0"></span>3.3 CHECK YOUR DETAILS

As with the other OPAMA tasks, the system needs to check your credentials and identify you and your contact details, in order to ensure that you receive the appropriate email notifications throughout the process. If anything is incorrect or missing, contact your Faculty Quality Administrator as soon as possible so that your personal record on SITS can be amended (Fig. 3):

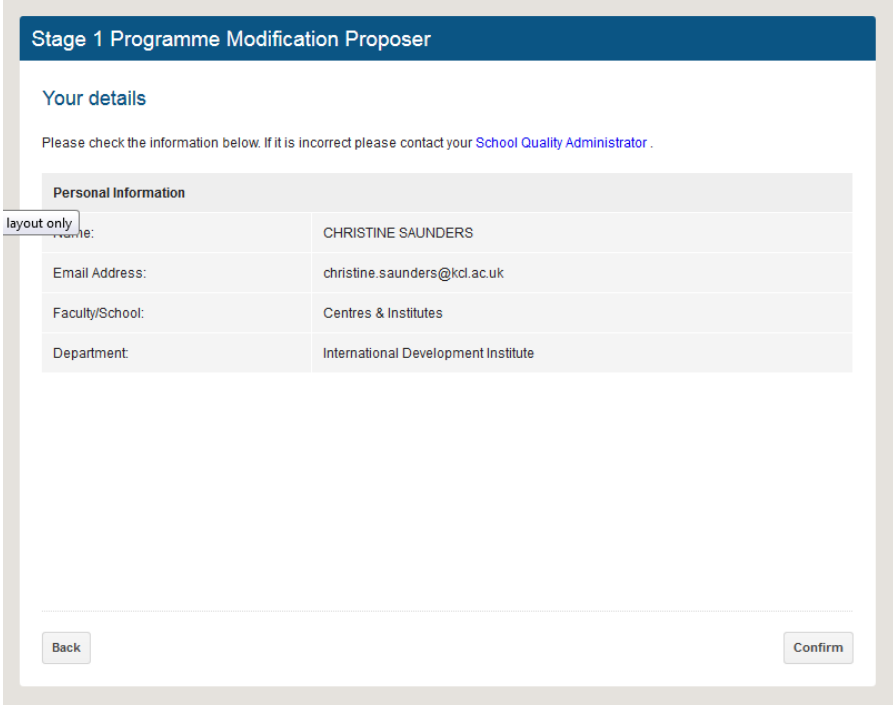

### **Fig. 3**

If all is correct, click 'Confirm'.

### <span id="page-6-1"></span>4. Retrieving a programme to modify

### <span id="page-6-2"></span>4.1 SELECT PROGRAMME OF STUDY

The first task is to retrieve the details of the programme of study you wish to modify (see Figs. 4 and 5):

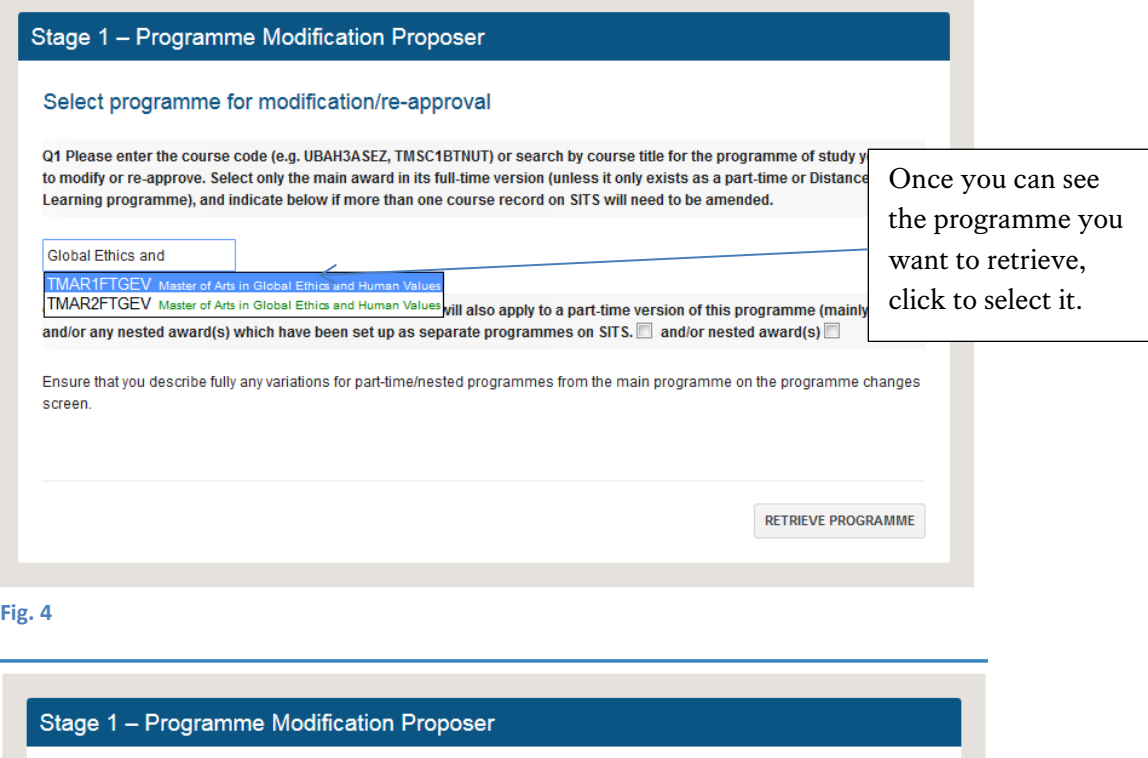

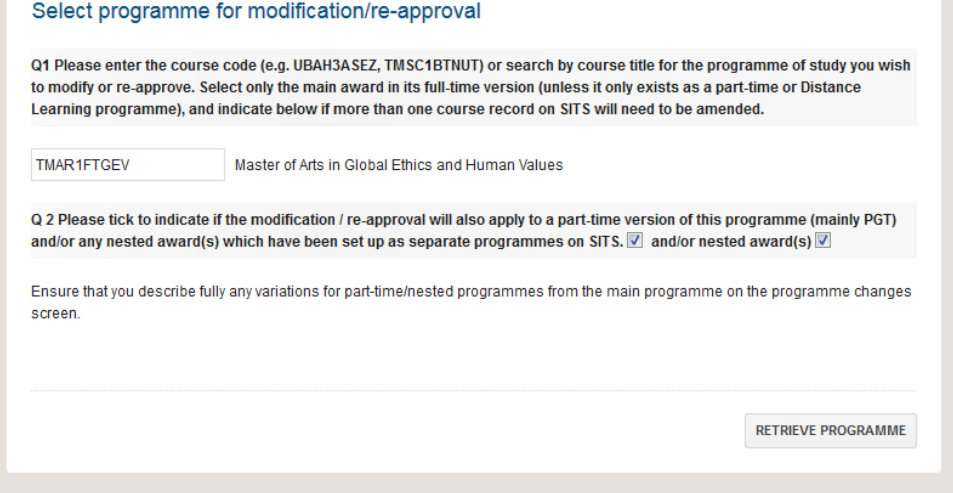

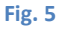

**Questions** 

Q1: OPAMA will search the SITS database for your selected programme by either its code on SITS, or by its title, and will filter the list as you type more detail (see fig. 4). You should retrieve ONLY the code corresponding to the Main Award (i.e. do not choose the code of a nested award, even though these are set up separately on SITS) and, if there are two codes for a single programme, e.g. PGT full-time and part-time course codes such as TMAR1FTGEV and TMAR2FTGEV (MA in Global Ethics and Human Values, as illustrated above), you should select only the full-time version. This is because the textual data for the programme specification (educational aims and objectives etc.) are only held on this version on SITS.

*Note: OPAMA will automatically exclude from the listing any programme which has been marked as a nested award; however, at this time not all nested awards in the Live version of*  *SITS have been marked as such – users should if possible check the code of the main programme before commencing the task.*

Q2 (see Fig. 5): You are asked to indicate whether your proposed changes will also apply to other versions of this programme on SITS (e.g. a part-time version of a full-time PGT programme), and/or a nested award. Your response will guide staff making manual changes on SITS to already-existing programmes and ensure cross-referencing.

Once you have selected a programme and ticked any necessary boxes, click 'Retrieve programme'.

### <span id="page-8-0"></span>4.2 SELECT THE EFFECTIVE DATE

The next step is to choose the academic year from which the modification(s) should apply. The QA guidance is clear that changes to a programme cannot be made in-year, so the earliest option provided in the drop-down menu is the *next* academic year (see Fig. 6):

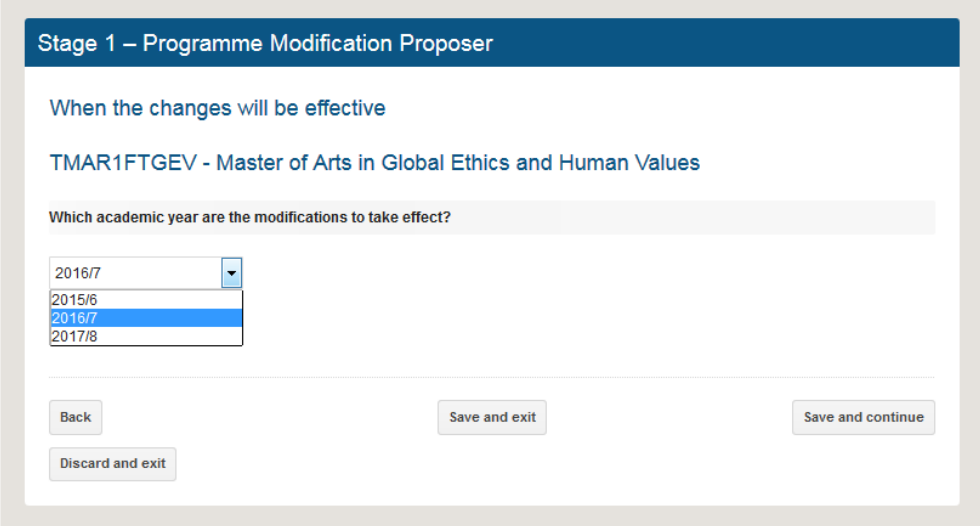

#### **Fig. 6**

When you have made your selection, click 'Save and continue'.

### <span id="page-8-1"></span>5. The modification process

### <span id="page-8-2"></span>5.1 DESCRIBE AND JUSTIFY THE CHANGES YOU WANT TO MAKE

The changes you wish to make to the programme need to be described in detail, for two reasons: (a) to enable your Faculty Education Committee (or equivalent) to understand and assess the implications of the change(s) from a QA perspective, and determine whether they need approval as modifications or if the programme needs to be re-approved; and (b) because all amendments to SITS still need to be done manually, it is vitally important for data accuracy that staff making the changes can readily see and understand the changes they need to make. The first screen in the OPAMA modification process therefore is a free text box (64,000 characters) to enable you as the proposer to describe the changes in detail, and provide the rationale for them (see Fig. 7):

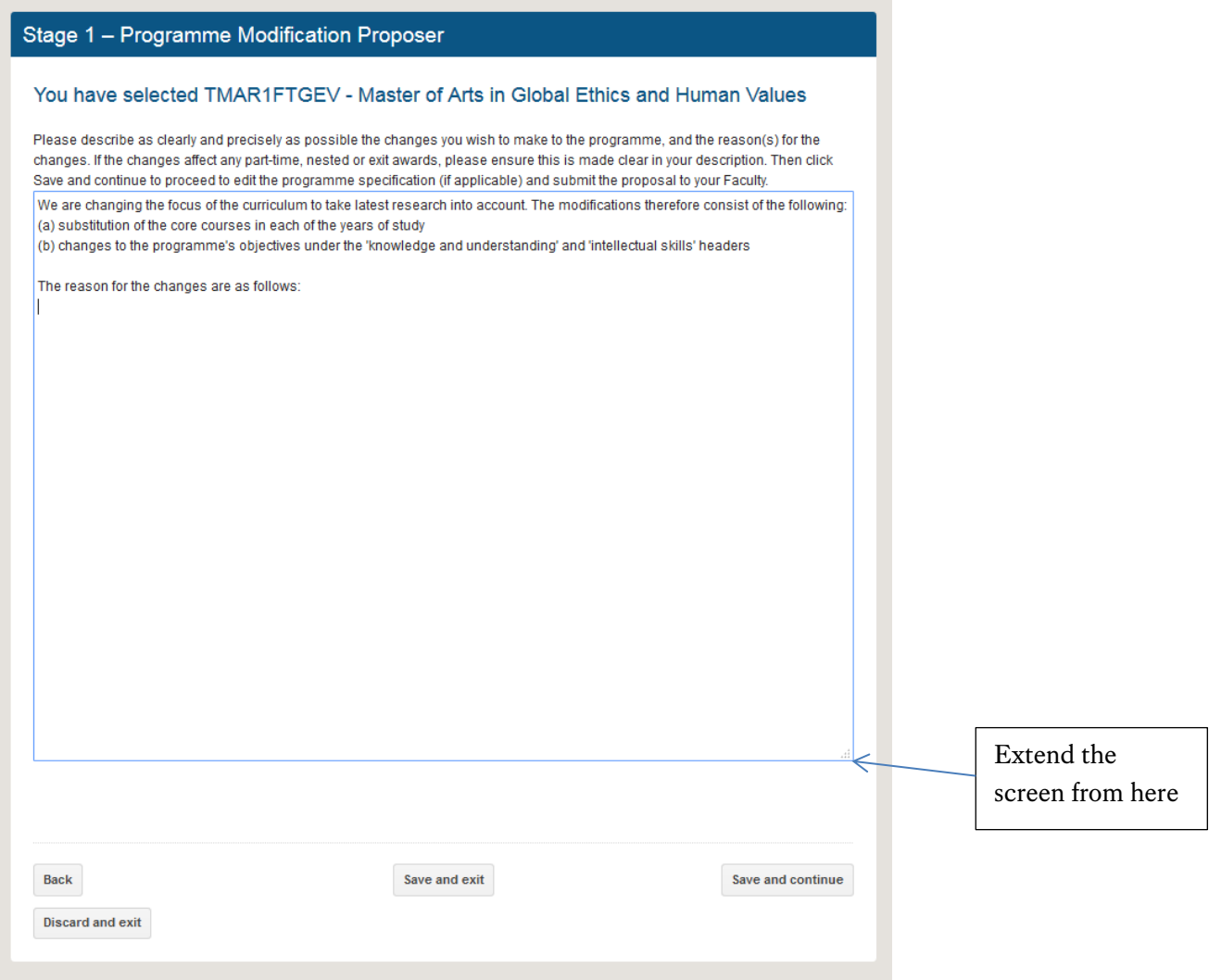

### **Fig. 7**

It is very important that any variations in the changes for part-time, nested awards and/or exit awards are clearly articulated. If you wish to take a programme permanently out of use, use the Description/rationale screen to state this, and also state when the last cohort of students will enrol and finish.

Important note: Please avoid the use of ampersands ( $\mathcal{C}$ ) in your text as these will cause the entire text to fail to output to the pdf which will be seen by the approval panel.

*Tip 1: You can extend the screen by dragging it from the bottom right-hand corner as shown above.*

*Tip 2: This text box will continue to be visible and editable throughout the process, so you can add additional modifications and/or detail later.*

When you have completed this field, click 'Save and continue'.

### <span id="page-10-0"></span>5.2 AMENDING THE EXISTING PROGRAMME SPECIFICATION

When the programme is retrieved, current programme data held in SITS which forms part of the programme specification will also be retrieved. The amount of data will vary depending on whether the programme was previously approved via the OPAMA process, or if it was approved historically on the paper form and has been manually created on SITS.

Since OPAMA Programme Approval has only recently gone live, the vast majority of programmes for which modification proposals will be made in the foreseeable future will only previously exist on SITS and will therefore not include a full set of programme specification data. The OPAMA Programme Modification/Re-approval task enables you to fill in blank fields where appropriate, and/or modify existing data, to enable a fully updated programme specification to be produced.

The next screen combines a review of the information you have already provided, with the opportunity to edit programme specification detail (see Fig. 8). In the top half of the screen you can amend the year of implementation, and change or add to the description/rationale. The other part of the screen looks like the editing screen in the Programme Approval task; it shows which sections of the programme specification can be amended and enables you to enter and add missing information or change existing data as appropriate.

All sections, including non-editable ones, can be viewed or hidden by clicking + or – respectively; if you wish to edit the information in a section, click on 'Edit', which will take you to the data fields. Note that within an editable section, not all the individual fields may be editable. Non-editable fields are 'greyed out' accordingly.

As a rule of thumb, if you find yourself wanting to change fields which are not editable, the chances are that you should be submitting a proposal for a new degree rather than modifying an old one. If this is the case, consult your Faculty Quality Administrator.

For information on individual fields within the programme specification, please consult the 'Help' screens and/or refer to the Proposers' User Guide for Programme Approval, available from the Quality & Academic Support website.

*Tip: one of the most common modifications is to amend the core or compulsory modules, or generally amending details of the pattern of study (Section 13). Since currently none of this information is held on SITS but is a required part of the programme specification, it would be particularly helpful if Section 13 could be populated fully whenever a modification proposal is submitted. Once the list of modules has been completed once, it is then easy to make subsequent amendments and the list will be reproduced automatically in the Programme Specification Insight Report.*

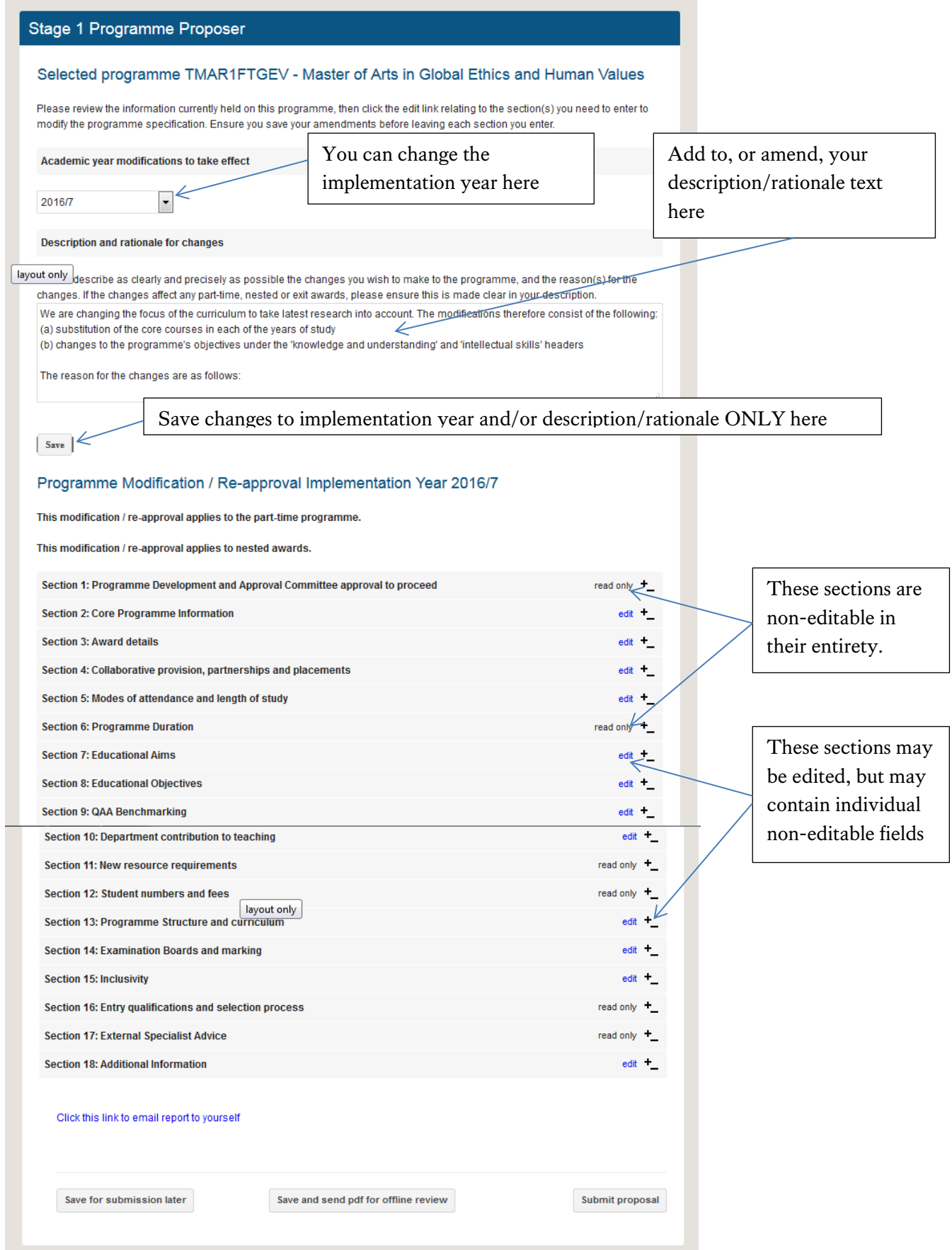

When you enter a section *and save it on exiting the screen,* a green tick will appear in the index. Note this does not necessarily mean that data has been changed, but it does give an indication to the Faculty, the QAS scrutineers and the staff doing the manual changes on SITS, as to which areas have been reviewed. It would be especially helpful if proposers could pinpoint these affected sections in the Description/rationale text. Fig. 9 shows changes to the Educational Aims section:

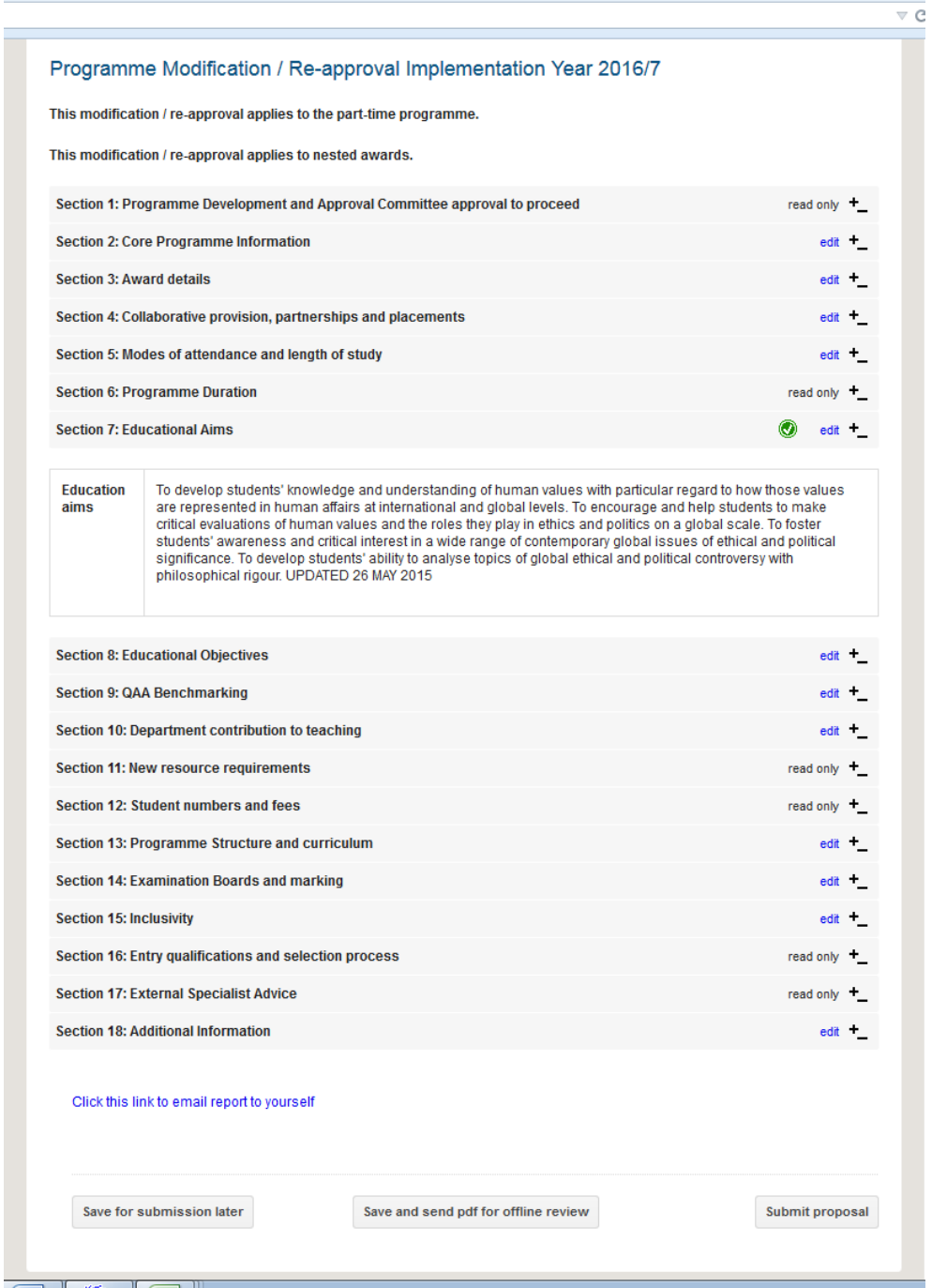

**Fig. 9**

### <span id="page-13-0"></span>5.3 OPTIONS FOR SAVING OR SUBMITTING THE PROPOSAL

You can at this point save a pdf of the proposal before going any further, either by clicking on the blue link if you wish to proceed now to the submission stage or, if you are intending to leave OPAMA now and would like a pdf to circulate to a departmental committee prior to submission, by choosing the ' Save and send pdf for offline review' option; this will send you a pdf and also exit OPAMA.

If you wish to proceed to submission, click 'Submit proposal'.

### <span id="page-13-1"></span>5.4 ADDITIONAL INFORMATION

You have a final opportunity to add further information and upload a supporting document. This could be, for example, the *current* programme specification, so that the Approval Panel, QAS and others can refer to it to ensure any data changes are noted accurately (see Fig. 10):

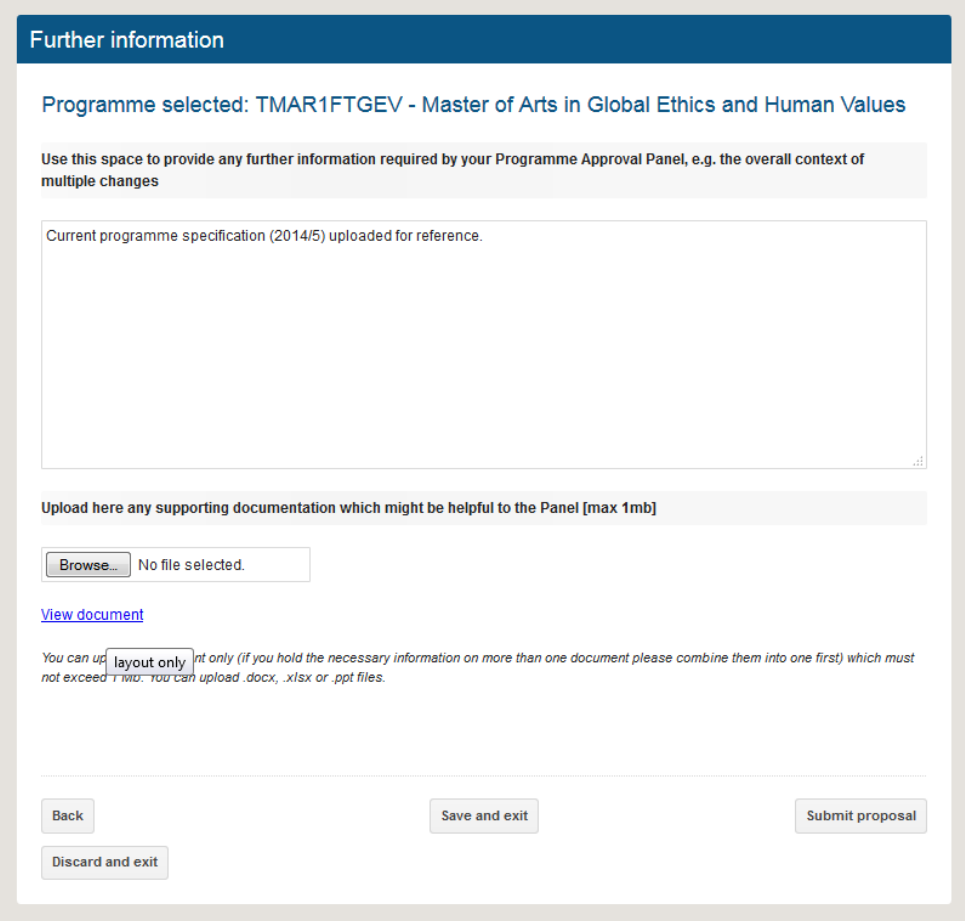

### **Fig. 10**

Once the proposal is complete, click 'Submit proposal'.

### <span id="page-14-0"></span>5.5 SUBMISSION COMPLETE

Your submission will be acknowledged via a 'Thank 'You' screen (see Fig. 11):

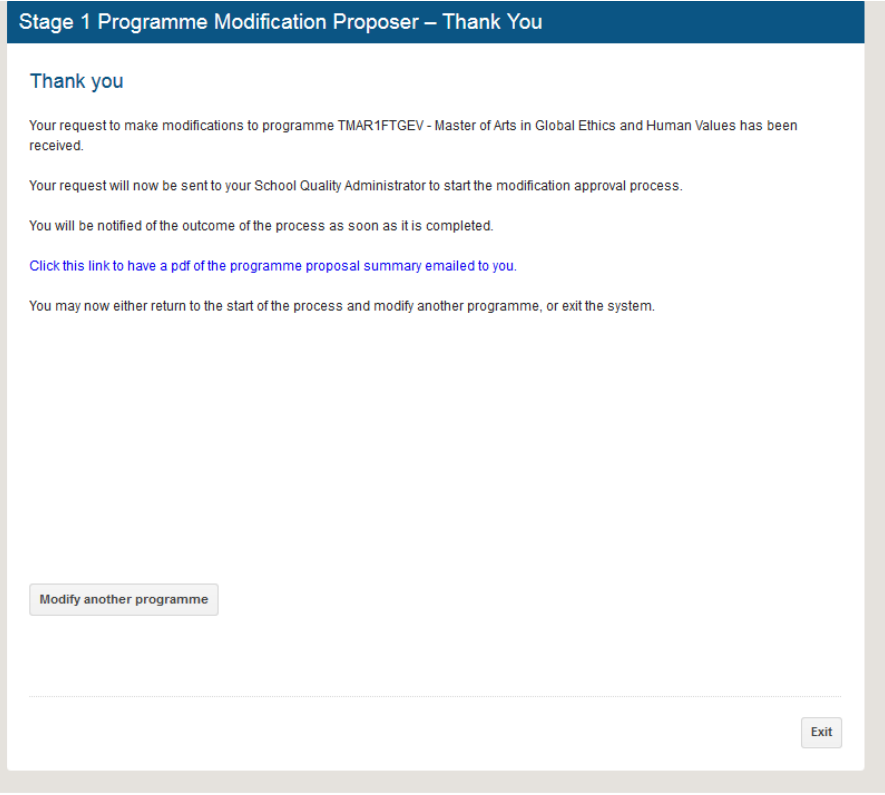

#### **Fig. 11**

You can have another pdf emailed to you before exiting. The advantage of this is that it will also contain the uploaded document as an attachment.

You can now exit the system.

### <span id="page-14-1"></span>6. What happens next?

### <span id="page-14-2"></span>6.1 SQA SCRUTINY AND COMMITTEE CONSIDERATION

The Faculty Quality Administrator will check the proposal and will help fill any gaps you may have left, or help to clarify the Description/Rationale section. If substantial changes are needed, particularly to the Educational Aims and Objectives and/or the Pattern of Study, the SQA may return the proposal to you (you will receive an email to let you know) for amendment. Once the proposal is considered ready for consideration by the Faculty Education Committee (or equivalent), the SQA will take it offline and circulate it to members of the Committee, which will meet to discuss the proposal in the usual way. Following consideration, you may find that the proposal is returned to you via OPAMA for further changes to be made, or else the SQA may make those changes and notify you. Finally, once approved, the SQA will record on OPAMA the relevant date(s) of approval by the Faculty Education Committee, and indicate whether in the Committee's opinion, the changes constitute a modification to an existing programme specification, or a full reapproval. The proposal is then sent via OPAMA to the Quality & Academic Support Office to undergo final scrutiny. If the proposal is approved as a re-approval, it may also need to be ratified by PDAC.

### <span id="page-15-0"></span>6.2 UPDATING SITS

At the end of the process, the approved proposal will be sent to colleagues who will make the necessary changes on SITS. Unlike Programme Approval this is not an automated process and there will be a period of time between approval and the data being changed on SITS.

### <span id="page-15-1"></span>6.3 KEEPING YOU INFORMED

Please keep an eye on your email for messages from **opama@kcl.ac.uk** as you may be asked for further input at any stage of the process prior to approval. You will be notified when the programme has been given final approval.